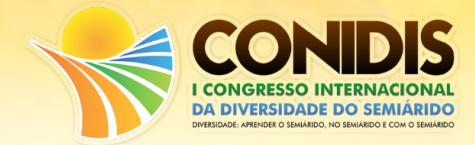

# **SISTEMA PARA LEVANTAMENTO FITOSSOCIOLÓGICO IMPLEMENTADO EM PLANILHA ELETRÔNICA**

Rener Luciano de Souza Ferraz (1)\*; Ronierison de Souza Maciel (2); Patrícia da Silva Costa (3); Antônio Manoel da Silva Filho (4); Suely de Lima Santos (3)

*(1) Centro de Tecnologia e Recursos Naturais - CTRN da Universidade Federal de Campina Grande - UFCG, ferraz340@gmail.com, (2) Centro de Informática - CIn da Universidade Federal de Pernambuco - UFPE, ronierison.maciel@gmail.com, (3) Centro de Saúde e Tecnologia Rural - CSTR da UFCG, pathy\_16costa@hotmail.com, suely126@hotmail.com, (4) Programa de Pós-Graduação em Ciências Agrárias - PPGCA da Universidade Estadual da Paraíba - UEPB, antonio.uepb@gmail.com \*Orientador* 

#### **Introdução**

O planeta Terra possui ecossistemas totalmente distintos, que por sua vez apresentam uma grande diversidade de espécies. Estas espécies constituem-se num valioso recurso genético para a sociedade, podendo ser exploradas para diversas finalidades (Murray, 2017; Riper et al., 2017).

Ultimamente, no Brasil, tem-se aumentado a preocupação para o levantamento fitossociológico nos mais diferenciados ecossistemas ou biomas, sendo importante destacar os estudos de Guedes e Krupek (2016) que estudaram a fitossociologia de um fragmento de Mata Atlântica entre Alumínio-SP e Mairinque-SP, Oliveira et al. (2015) avaliaram a distribuição das espécies do componente arbóreo em floresta ribeirinha do rio Ibirapuitã municípios de Alegrete-RS, Quaraí-RS, Rosário do Sul-RS e Santana do Livramento-RS do Bioma Pampa, Watzlawick et al. (2016) avaliaram a fitossociologia em áreas de Savana Estépica em Quaraí-RS, Silva Neto et al. (2016) realizaram um levantamento fitossociológico e avaliaram a estrutura diamétrica de um fragmento do cerrado em Dueré-TO, e no bioma Caatinga vários estudos e levantamento fitossociológicos foram realizados em Juvenília-MG, Monteiro-PB e Taboleiro Grande-RN (Santos et al., 2011; Pereira Junior et al., 2012; Bessa e Medeiros, 2011).

Na agricultura, este tipo de levantamento tem despertado a atenção de muitos pesquisadores, visto que estes levantamentos identificam a comunidade infestante de plantas daninhas, que por sua vez reduz a produtividade das culturas agrícolas. Nesse contexto, vários estudos fitossociológicos foram realizados para identificar essas plantas daninhas na cultura do milho, guaco, cana-de-açúcar e pinhão bravo (Jesus et al., 2015; Santos et al., 2015; Mata et al., 2016; Silva Filho et al., 2016).

Por outro lado, para a análise fitossociológica dos dados, existe uma infinidade de parâmetros e variáveis que tornam a avaliação muito trabalhosa, que por sua vez conduz muitos pesquisadores ao erro durante a análise dos dados. Nessa conjectura, faz-se necessário o desenvolvimento de alternativas que melhorem o processo de avaliação de dados fitossociologicos, cuja união entre tecnologia e conhecimento pode consistir numa solução para esse problema.

A relevância tecnológica para com a agricultura tem sido algo indispensável, como é possível contemplar em (Afonso e Hashimoto, 2015). Estes autores mencionam que ferramentas como o Excel, da Microsoft, dispõe de planilhas eletrônicas, para processamento e armazenamento em diversos campos de aplicações, tal como relatado por Ferraz et al. (2015), visando agilidade e presteza na entrega das informações. Portanto, objetivou-se com este trabalho apresentar o desenvolvimento de um sistema para levantamento fitossociológico implementado em planilha eletrônica.

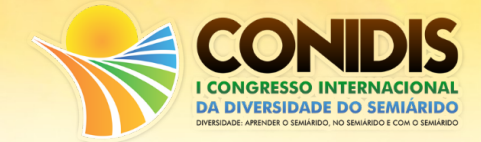

#### **Metodologia**

Para realização de levantamentos fitossociológicos, a caracterização da comunidade vegetal alvo é feita utilizando-se o método do quadrado inventário (Braun-Blanquet, 1979). Em cada amostra, as plantas são quantificadas e classificadas quanto à família, ao gênero e à espécie, sendo recolhidas e acondicionadas em sacos de papel e levadas para laboratório, onde terão a massa fresca determinada. Em seguida, serão colocadas em estufa de circulação forçada de ar por 72 horas em temperatura de 65 °C, para determinação da massa seca em balança de precisão.

Com os dados da classificação e quantificação das espécies coletadas é possível calcular as seguintes variáveis fitossociológicas: frequência (F), que determina a distribuição das espécies na área; densidade (D), que determina a quantidade de plantas por espécie por unidade de área; abundância (A), que determina a concentração das espécies na área; densidade relativa (DeR), frequência absoluta (FA), frequência relativa (FR), dominância relativa (DoR), índice de valor de importância (IVI), importância relativa (IR) e índice de similaridade (IS).

Estas variáveis podem ser determinadas a partir das relações descritas por Lima et al. (2012) e Sarmento et al. (2015), sendo: Frequência (F) = n<sup>o</sup> de quadrados que contêm a espécie ÷ n<sup>o</sup> total de quadrados obtidos (área total). Densidade (D) = n<sup>o</sup> total de indivíduos por espécie ÷ n<sup>o</sup> total de quadrados obtidos (área total). Abundância (A) = n<sup>o</sup> total de indivíduos por espécie ÷ n<sup>o</sup> total de quadrados que contém a espécie. Densidade relativa: DeR (%) = (Ne/Nt) x 100, onde Ne significa o número de indivíduos de determinada espécie encontrada nas amostragens e Nt, o número total de indivíduos amostrados. Frequência absoluta: FA (%) = (NAe/NAt) x 100, onde NAe significa o número de amostragens em que ocorreu determinada espécie e NAt, é o número total de amostragens efetuadas. Frequência relativa: FR (%) = (FAe/FAt) x 100, em que FAe refere-se à frequência absoluta de determinada espécie e FAt é a frequência absoluta de todas as espécies da comunidade infestante. Dominância relativa: DoR (%) = (MSe/MSt) x 100, onde MSe refere-se à biomassa seca acumulada por determinada espécie e MSt é a biomassa seca acumulada por toda a comunidade infestante. Índice do valor de importância: IVI (%) = DeR + FR + DoR. Importância relativa: IR (%) = (IVIe/IVIt) x 100, onde IVIe significa o índice do valor de importância de determinada população e IVIt é o somatório dos índices do valor de importância de todas as populações componentes da comunidade infestante; e Índice de Similaridade (IS) = (2a/b+c)\*100, em que: a = número de espécies comuns às duas áreas; b e  $c =$  número total de espécies nas duas áreas comparadas. O Índice de Similaridade (IS) varia de 0 a 100%, sendo máximo quando todas as espécies são comuns às duas áreas e mínimo quando não existem espécies em comum (Lima et al., 2012; Sarmento et al., 2015).

Com base nestas informações, o sistema foi implementado em planilha eletrônica (MS Office Excel v. 2016). Para tanto, foi desenvolvida interface gráfica com campos editáveis para inserção de informações inerentes às variáveis de entrada das fórmulas para cálculos dos parâmetros fitossociológicos (Figura 1). Nas células de saída, foram introduzidas operações matemáticas para realização dos cálculos e exibição dos resultados (Liengme, 2016; Martelli, 2016). As funcionalidades dos botões de comando foram atribuídas por meio da gravação e habilitação de macros, as quais executam as tarefas de salvar, armazenar, imprimir, limpar, zerar e excluir, as quais serão detalhadas nos resultados deste trabalho.

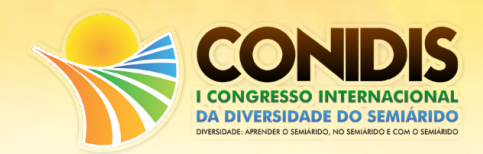

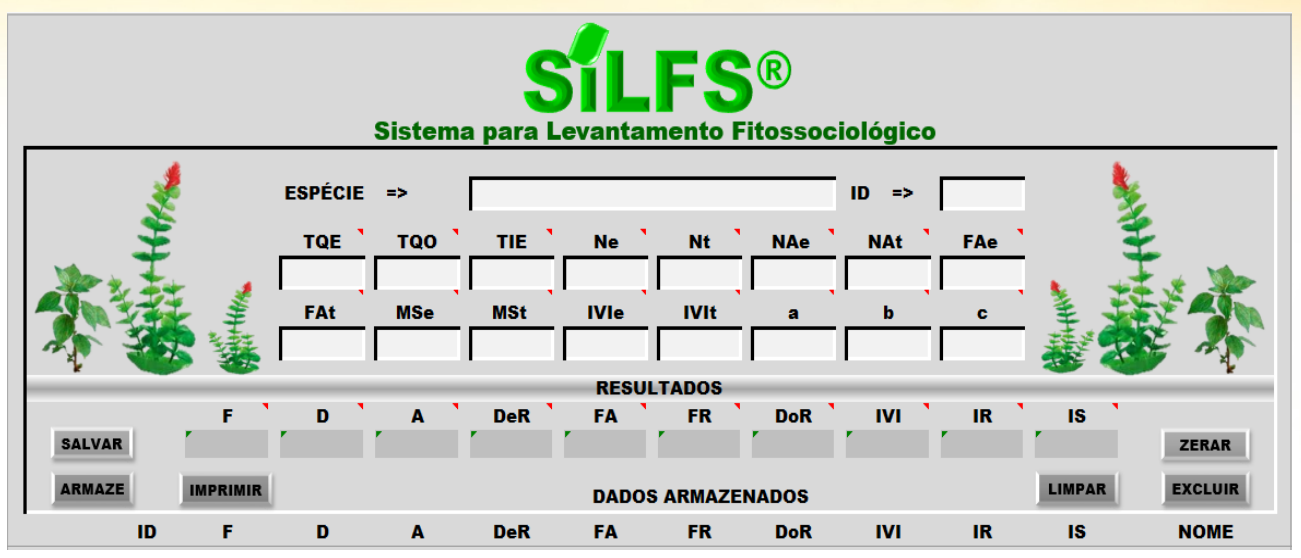

**Figura 1.** Interface gráfica do sistema para levantamento fitossociológico.

## **Resultados e Discussão**

O Sistema para Levantamento Fitossociológico pode ser utilizado para otimização do tempo de processamento de informações coletadas no campo. Para tanto, nesta primeira versão do sistema, é necessário que seja realizada a entrada de dados referentes aos parâmetros das fórmulas manualmente nos campos aditáveis. É possível informar o nome das espécies e número de identificação de cada uma das espécies levantadas. Para facilitar a operacionalização do sistema, os rótulos dos campos são equipados com assistente de informação, bastando posicionar o *mouse* sobre o rótulo para que seja acionado o balão com informações inerentes às siglas apresentadas nos respectivos rótulos.

Após o preenchimento dos campos, os resultados são apresentados automaticamente no painel RESULTADOS, com fonte em destaque na cor verde. Para guardar todos os dados inseridos nos campos, com possibilidade de resgatá-los mesmo após o fechamento do sistema, opcionalmente pode-se utilizar o botão SALVAR. Para registrar os resultados no banco de dados processados do sistema, basta clicar sobre o botão ARMAZ, de modo que, imediatamente após este comando, é gerada uma linha referente aos resultados específicos para a espécie em análise, sendo possível repetir o procedimento visando gerar novas linhas de armazenamento de novas espécies. Para processar os dados de uma nova espécie, basta preencher apenas os campos específicos.

Opcionalmente, o botão LIMPAR pode ser utilizado para apagar simultaneamente todas informações inseridas nos campos editáveis, enquanto que o botão EXCLUIR, a cada acionamento, elimina a última linha registrada nos dados armazenados. Já o botão ZERAR, apaga todo o registro inserido nos dados armazenados (Figura 2).

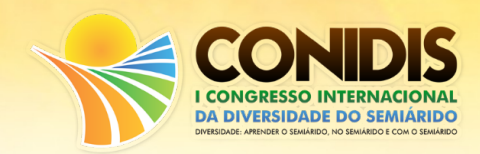

| FS®<br><b>FRI</b><br>Sistema para Levantamento Fitossociológico |                |                 |                                                             |               |                  |             |                  |                  |                      |                  |                  |                    |
|-----------------------------------------------------------------|----------------|-----------------|-------------------------------------------------------------|---------------|------------------|-------------|------------------|------------------|----------------------|------------------|------------------|--------------------|
|                                                                 |                |                 | <b>ESPÉCIE</b>                                              | $\Rightarrow$ | <b>Espécie</b>   |             |                  |                  | ID.<br>$\Rightarrow$ |                  |                  |                    |
|                                                                 |                |                 | <b>TQE</b>                                                  | <b>TQO</b>    | ◥<br>TIE:        | <b>Ne</b>   | Nt.              | <b>NAe</b>       | <b>NAt</b>           | <b>FAe</b>       |                  |                    |
|                                                                 |                |                 | 10                                                          | 10            | 10               | 10          | 10               | 10               | 10                   | 10               |                  |                    |
|                                                                 |                |                 | <b>FAt</b>                                                  | <b>MSe</b>    | <b>MSt</b>       | <b>IVIe</b> | <b>IVIt</b>      | a                | ь                    |                  |                  |                    |
|                                                                 |                |                 | 10                                                          | 10            | 10               | 10          | 10               | 10               | 10                   | 10               |                  |                    |
| <b>RESULTADOS</b>                                               |                |                 |                                                             |               |                  |             |                  |                  |                      |                  |                  |                    |
|                                                                 |                | F.              | D                                                           | Δ.            | <b>DeR</b>       | <b>FA</b>   | ×<br>FR.         | DoR <sup>3</sup> | <b>IVI</b>           | IR.              | IS.              |                    |
| <b>SALVAR</b>                                                   |                | 1.00            | 1,00                                                        | 1.00          | 100.00           | 100,00      | 100.00           | 100,00           | 300,00               | 100.00           | 100.00           | <b>ZERAR</b>       |
| <b>ARMAZ</b>                                                    |                | <b>IMPRIMIR</b> | <b>LIMPAR</b><br><b>EXCLUIR</b><br><b>DADOS ARMAZENADOS</b> |               |                  |             |                  |                  |                      |                  |                  |                    |
|                                                                 | ID             | F               | D                                                           | A             | <b>DeR</b>       | <b>FA</b>   | <b>FR</b>        | <b>DoR</b>       | <b>IVI</b>           | <b>IR</b>        | <b>IS</b>        | <b>NOME</b>        |
|                                                                 | $\overline{3}$ |                 |                                                             |               | 100,00           | 100         | 100,00           | 100,00           | 300                  | 100,00           | 100,00           | Espécie            |
|                                                                 | $\overline{c}$ |                 |                                                             |               | 100,00<br>100,00 | 100<br>100  | 100,00<br>100,00 | 100.00<br>100,00 | 300<br>300           | 100,00<br>100,00 | 100,00<br>100,00 | Espécie<br>Espécie |

**Figura 2.** Vista do sistema mostrando os campos preenchidos, resultados e dados armazenados.

O botão IMPRIMIR, gera uma página para impressão, onde são apresentados os resultados armazenados (Figura 3). Salienta-se que o referido comando apenas gera a página de impressão e não realiza a tarefa de conexão com qualquer impressora externa, de modo que, após a geração da página, o usuário deverá gerenciar o serviço de impressão que lhe seja conveniente.

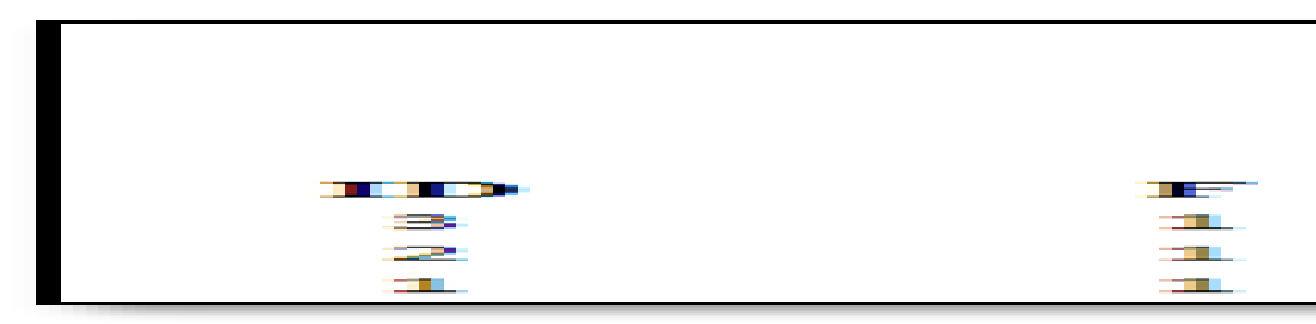

**Figura 3.** Vista parcial da folha de impressão gerada a partir do botão de comando IMPRIMIR.

## **Conclusões**

A primeira versão do Sistema para Levantamento Fitossociológico foi implementada em planilha eletrônica e possui todas as funcionalidades ativas podendo ser utilizada por profissionais e estudantes das subáreas das Ciências Agrárias.

Duas novas edições estão sendo implementadas para as versões de instalação em *Desktop* e utilização via *Web*. Estas versões possuem variáveis e funcionalidades adicionais, além de permitirem maior acessibilidade e facilidade de utilização.

A versão implementada em planilha eletrônica pode ser adquirida gratuitamente através de email de solicitação aos administradores do sistema, pelos endereços eletrônicos disponibilizados nas informações dos autores deste trabalho.

## **Referências Bibliográficas**

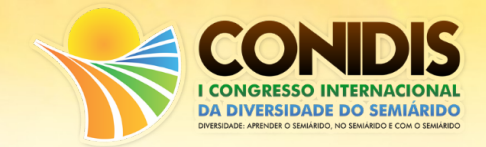

- BESSA, M. A. de P.; MEDEIROS, J. F. de. Levantamento florístico e fitossociológico em fragmentos de caatinga no município de Taboleiro Grande – RN. **Revista Geotemas**, v. 1, n. 2, p. 69-83, 2011.
- BRAUN-BLANQUET, J. **Fitossociologia: bases para El estudio de las comunidades vegetales**. Madri: H. Blume, 1979. 820 p.
- GUEDES, J.; KRUPEK, R. A. Florística e fitossociologia do componente arbóreo de um fragmento de floresta ombrófila densa do estado de São Paulo. **Acta Biológica Catarinense**, v. 3, n. 1, p. 12-24, 2016.
- JESUS, A. C. de; BRAUN, H.; FERRAZ JUNIOR, A. S. de L.; JANUARIO, I. R.; SANTANA, L. Levantamento e análise fitossociológica de ervas espontâneas em área de produção orgânica de milho (*Zea mays* L.) com adubação de pó de rocha e cinza. **Cadernos de Agroecologia,** v. 10, n. 3, p. 1-5, 2015.
- LIENGME, B. **A Guide to Microsoft Excel 2013 for Scientists and Engineers**. Elsevier Ltd. 2016, v. 1, 365 p.
- LIMA, L. K. S.; BARBOSA, A. J. S.; SILVA, R. T. L. da; ARAÚJO, R da C. Distribuição fitossociológica da comunidade de plantas espontâneas na bananicultura. **Revista Verde de Agroecologia e Desenvolvimento Sustentável**, v. 7, n. 4, p. 59-68, 2012.
- MARTELLI, R. **Excel 2016**. São Paulo, 256 p. 2016.
- MATA, J. F.; BIANCO, S.; FERREIRA, J. H. S.; PANARELLI, E. A.; BARROS, C. F. A. Fitossociologia de plantas daninhas na cultura da cana-de-açúcar cultivada sob dois tipos de manejo de colheita. **Revista Investigação**, v. 15, n. 1, p. 129-135, 2016.
- MURRAY, B. G. **Plant Diversity, Conservation and Use**. Encyclopedia of Applied Plant Sciences, 2017, v. 2, 2. ed. p. 289-308.
- OLIVEIRA, M. de L. A. A. de; GRINGS, M.; RICHTER, F. S.; BACKES, A. R. Composição, estrutura e fatores edáficos condicionantes da distribuição das espécies do componente arbóreo em floresta ribeirinha do rio Ibirapuitã, Bioma Pampa. **Iheringia Série Botânica**, v. 70, n. 2, p. 245-263, 2015.
- PEREIRA JÚNIOR, L. R.; ANDRADE, A. P. de; ARAÚJO, K. D. Composição florística e fitossociológica de um fragmento de caatinga em Monteiro, PB. **Revista Holos**, v. 6, p. 1-15, 2012.

RIPER, C. J. van; KYLE, G. T.; SHERROUSE, B. C.; BAGSTAD, K. J.; SUTTON, S. G. Toward an integrated understanding of perceived biodiversity values and environmental conditions in a national park. **Ecological Indicators**, v. 72, p. 278-287, 2017.

- SANTOS, D. G. P. de O. dos; MARQUES, A. P. da S.; MING, L. C. Levantamento fitossociológico de plantas espontâneas em sistema de cultivo orgânico *Mikania laevigata* Sch. Bip. ex Baker. **Cadernos de Agroecologia,** v. 10, n. 3, p. 1-5, 2015.
- SANTOS, R. B. do; BARBOSA, A. C. M. C.; ALMEIDA, H. de S.; VIEIRA, F de A.; SANTOS, P. F.; CARVALHO, D. A.; OLIVEIRA FILHO, A. T. de. Estrutura e florística de uma remanescente de caatinga arbórea em juvenília, norte de Minas Gerais, Brasil. **Cerne**, v. 17, n. 2, p. 247-258, 2011.
- SARMENTO, H. G. dos S.; CAMPOS FILHO, J. M.; ASPIAZÚ. I.; RODRIGUES, T. M.; FERREIRA, E. A. Levantamento fitossociológico de plantas daninhas em áreas de bananicultura no Vale do Rio Gorutuba, norte de Minas Gerais. **Revista Agro@mbiente**, v. 9, n. 3, p. 308-316, 2015.
- SILVA FILHO, A. M. da; FERRAZ, R. L. de S.; SILVA, E. S. da; SILVA, G. N. de; ANDRADE, L. O. de; BARBOSA, M. de A. Florística e potencial medicinal de plantas espontâneas em agroecossistema de *Jatropha mollissima* (Pohl) Baill sob condição salina. **Revista Brasileira de Agroecologia**, v. 11, n. 1, p. 45-53, 2016.

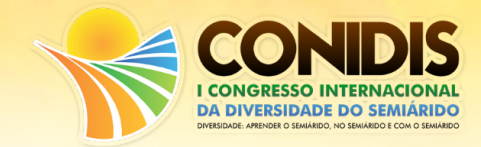

SILVA NETO, V. L.; OLIVEIRA, A. L. de; FERREIRA, R. Q. de S.; SOUZA, P. B. de; VIOLA, M. R. Fitossociologia e distribuição diamétrica de uma área de Cerrado *sensu stricto*, dueré-to. **Revista de Ciências Ambientais**, v. 10, n. 1, 2016.

WATZLAWICK, L. F.; GARDIN, E.; MAZON, J. A. Florística e fitossociologia em areas de Savana Estépica Parque em Barra do Quaraí – RS, Brasil. **Investigación Agraria**, v. 18, n. 1, p. 37-43, 2016.